### **Výměna role papíru**

- Stiskněte odblokovací plošku na krytce tiskárny. Zásuvka tiskárny se otevře.
- Vytáhněte zásuvku tiskárny z tiskárny.

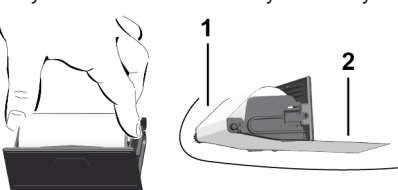

● Vložte novou roli papíru a veďte ji přes vodicí váleček **(1)**.

# **DŮLEŽITÉ**

Dejte pozor na to, aby se role papíru nevzpříčila v zásuvce tiskárny a začátek papíru **(2)** nevyčníval pod okrajem zásuvky (trhací hranou).

● Zasuňte zásuvku tiskárny do přihrádky tiskárny až zaskočí. Tiskárna je připravená k provozu.

### **Hlášení**

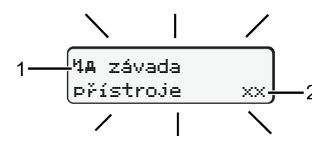

### **(1)** Piktogram hlášení

- Události; Příklad: [! el Jízda bez platné karty]
- x Porucha; Příklad: [x] Porucha snímače]
- Výstraha pro dobu řízení; Příklad: [1 Přestávka!]
- 4 Upozornění; Příklad [4\o Došel papír]

### **(2)** Chybový kód

Hlášení a opatření: Viz návod k používání.

### **Potvrzení hlášení:**

● Stiskněte 2x tlačítko **3** Hlášení zhasne.

# **Zobrazení časů karet řidičů**

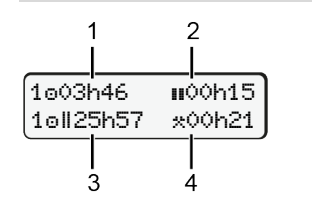

- **(1)** Doba řízení od platné doby odpočinku **(2)** Platná doba odpočinku podle
- nařízení (ES) 561/2006 **(3)** Časů řízení dvojitých týdnů
- **(4)** Doba trvání nastavené aktivity

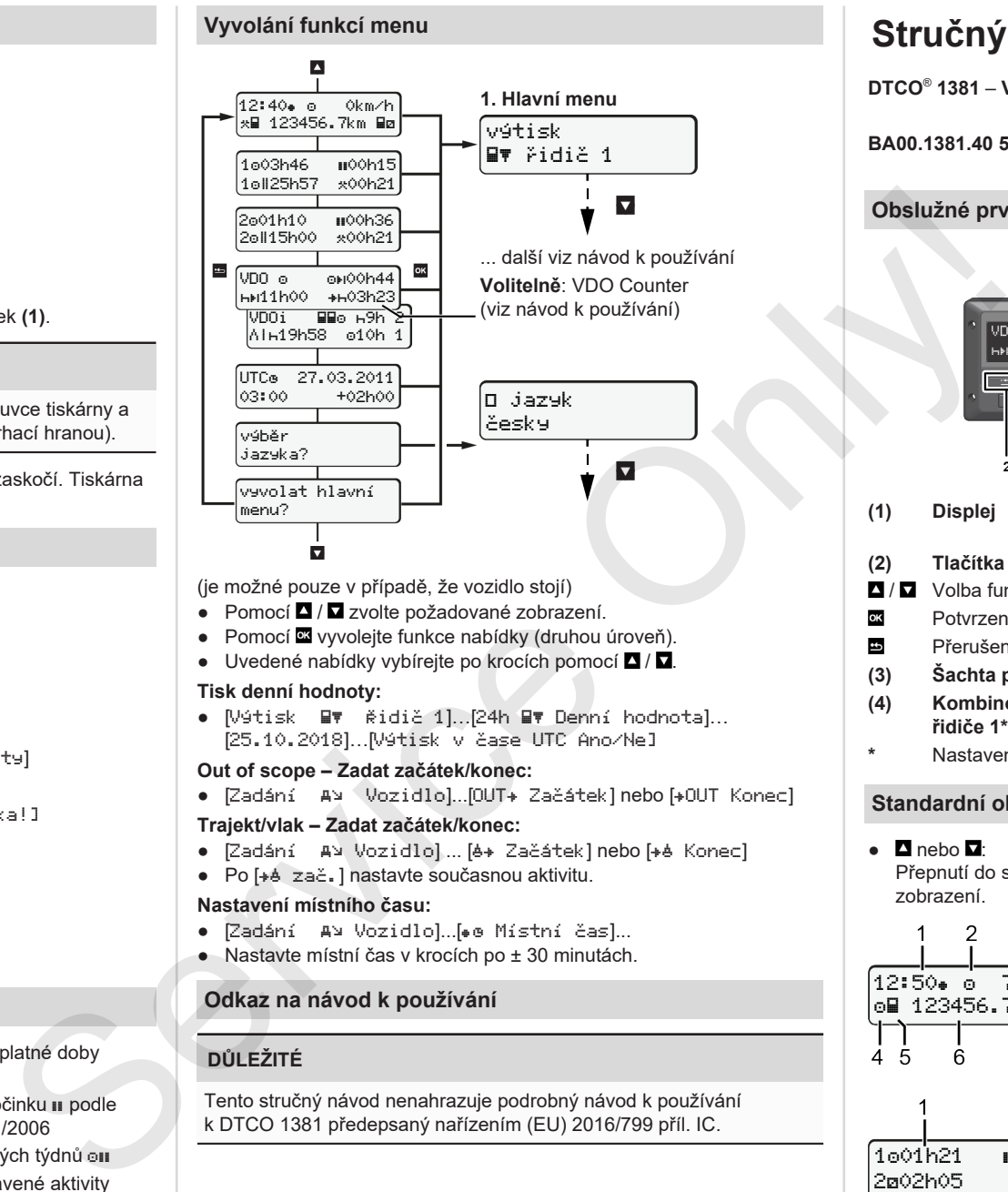

# (je možné pouze v případě, že vozidlo stojí)

- $\bullet$  Pomocí  $\blacksquare / \blacksquare$  zvolte požadované zobrazení.
- Pomocí **¤** vyvolejte funkce nabídky (druhou úroveň).
- Uvedené nabídky vybírejte po krocích pomocí  $\Box$  /  $\Box$

### **Tisk denní hodnoty:**

● [Výtisk ■ Řidič 1]…[24h ■ Denní hodnota]… [25.10.2018]…[Výtisk v čase UTC Ano/Ne]

### **Out of scope – Zadat začátek/konec:**

• [Zadání Av Vozidlo]...[OUT+ Začátek] nebo [+OUT Konec]

### **Trajekt/vlak – Zadat začátek/konec:**

- Zadání A<sup>y</sup> Vozidlo] ... [6+ Začátek] nebo [+6 Konec]
- Po [ $\div$ 4 zač.] nastavte současnou aktivitu.

### **Nastavení místního času:**

- Zadání A¥ Vozidlo]...[•e Místní čas]...
- Nastavte místní čas v krocích po ± 30 minutách.

# **Odkaz na návod k používání**

# **DŮLEŽITÉ**

Tento stručný návod nenahrazuje podrobný návod k používání k DTCO 1381 předepsaný nařízením (EU) 2016/799 příl. IC.

# **Stručný návod pro řidiče**

**DTCO**®  **1381** – **Verze 4.0 BA00.1381.40 500 116 www.fleet.vdo.com Obslužné prvky** കരി Holl 04h3 **(1) Displej (5) Kombinované tlačítko pro řidiče 2\* (2) Tlačítka nabídky (6) Šachta pro kartu 2** / Volba funkce **(7) Trhací hrana tiskárny** Potvrzení funkce **(8) Zásuvka tiskárny** Přerušení nabídky **(9) Odblokovací ploška (3) Šachta pro kartu 1 (10) Stahovací rozhraní (4) Kombinované tlačítko pro (a)**  $\langle \xi \chi \rangle$  Varianta ADR **řidiče 1\* \*** Nastavení aktivit nebo vysunutí karty řidiče **Standardní obrazovky při jízdě**  $\bullet$  **D** nebo  $\overline{u}$ **(1)** Čas  $\left( \bullet \right)$  = Místní čas) Přepnutí do standardního **(2)** Provozní režim Provoz zobrazení. **(3)** Rychlost 3 **(4)** Aktivita řidiče 1 **(5)** Symbol řidiče 1 12:50 75km/h **(6)** Stav kilometrů om 123456.7km ma **(7)** Symbol řidiče 2 **(8)** Aktivita řidiče 2 78 **(1)** Doba řízení řidiče 1 od doby odpočinku

- **(2)** Platná doba odpočinku ; (ES 561/2006)
- **(3)** Doba řidiče 2; oba pohotovosti

Možnost stand. zobrazení počitadla VDO Counter - viz návod k používání.

1e01h21 **n**00h15

202h05

3

### **Vložení karty řidiče / Manuální zadání**

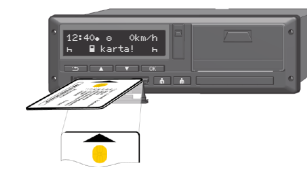

Řidič 1 (řidič) vloží svou kartu řidiče do šachty pro kartu 1

**Udržujte šachty pro kartu – kromě zasunutí nebo vyjmutí karty řidiče – stále zavřené.**

- U varianty ADR zapněte zapalování.
- Kombinované tlačítko **na** pro řidiče 1 přidržte stisknuté déle než 2 sekundy.

Šachta pro kartu se otevírá.

- Otevřete kryt šachtu pro kartu.
- Zasuňte kartu řidiče do šachty pro kartu.
- Zavřete šachtu pro kartu a zasuňte.
- Postupujte podle pokynů v nabídce.

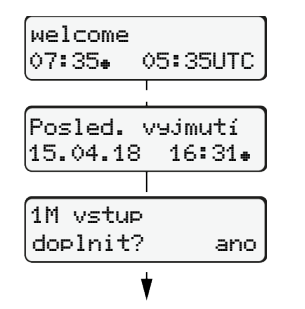

Zobrazení: Místní čas 07:35+ a čas UTC 05:35UTC (letní čas: + 2 hodin). Místní datum / čas posledního vyjmutí karty $(*)$ .

# **Dbejte na soustavný záznam aktivit.**

Vložení (18.04.18)

Ano: Proveďte manuální zadání. Ne: **žádné** aktivity / doplnění doby odpočinku

### **Příklad A: Doplnění odpočinku**

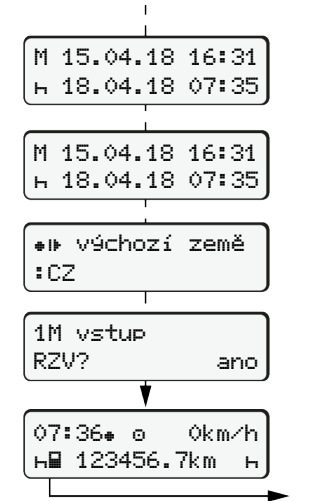

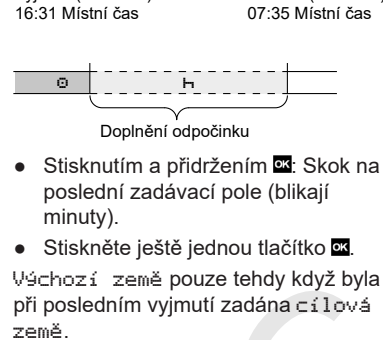

● Potvrďte zadání.

Vyjmutí (15.04.18)

 $\bullet$   $\bullet$   $\bullet$   $\bullet$  Jízda může začít.

### **Příklad B: Pokračování aktivity**

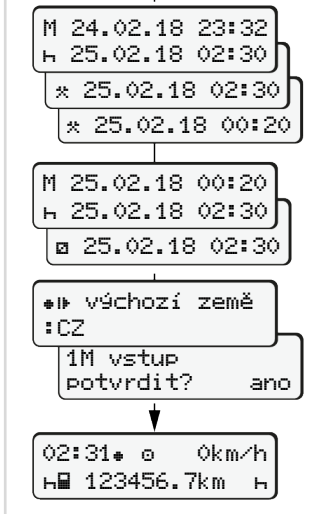

### **Příklad C: Pokračování aktivity a přednastavení jiných**

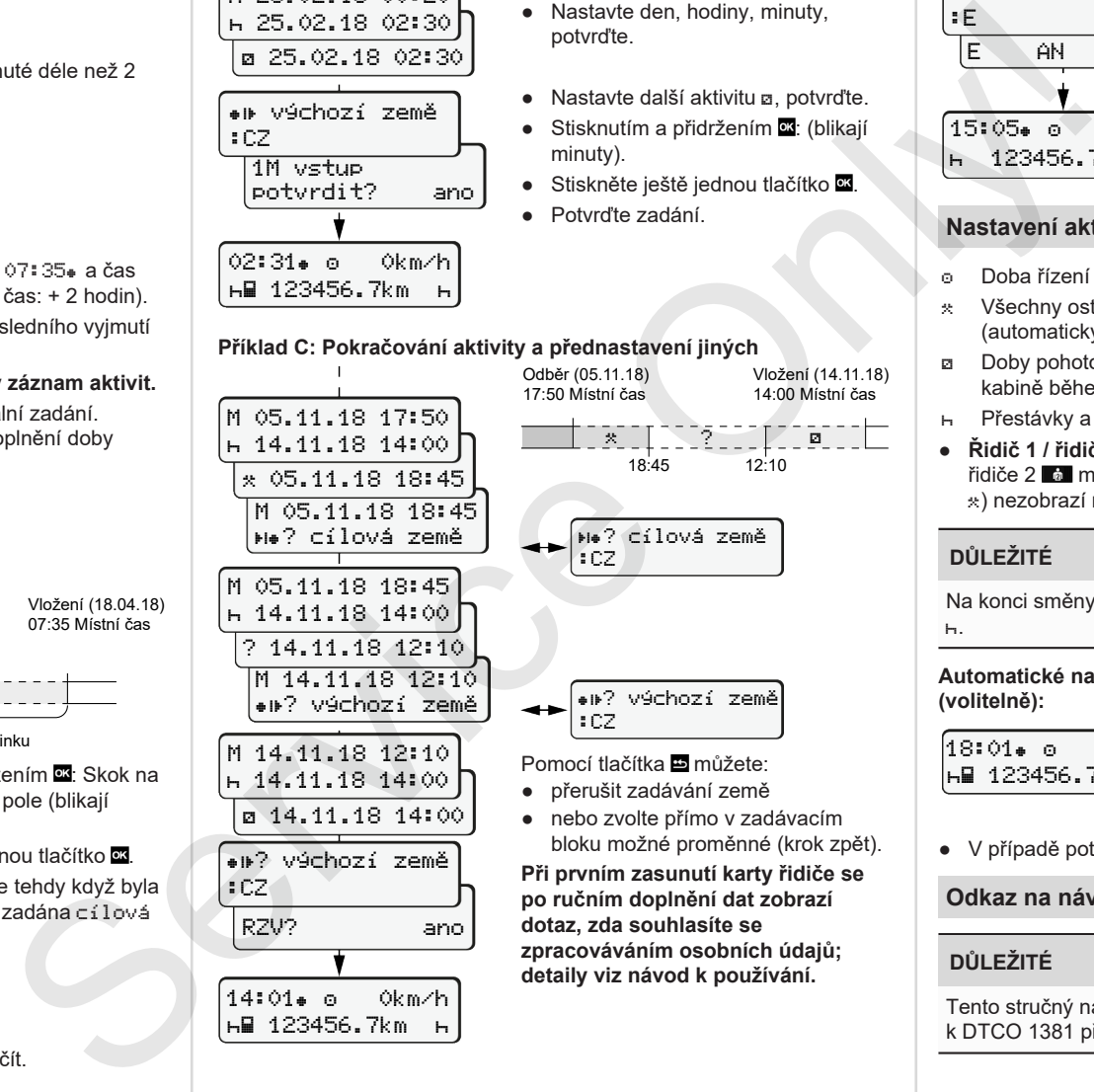

14:01 0km/h 123456.7km **detaily viz návod k používání.**

#### Vyjmutí (24.02.18) 23:32 Místní čas Vložení (25.02.18) 02:30 Místní čas

00:20 Místní čas

$$
\underbrace{\overbrace{\qquad \qquad }^{\qquad \qquad \qquad } \cdots \qquad }_{\text{Doplnění aktivit}}
$$

- $\bullet$  Nastavte aktivitu  $\ast$ , potvrďte.
- Nastavte den, hodiny, minuty, potvrďte.
- Nastavte další aktivitu **a**, potvrďte.
- Stisknutím a přidržením **\*\*** (blikají minuty). Stiskněte ještě jednou tlačítko .
- Potvrďte zadání.
- 
- 

:E E AN 15:05 0km/h 123456.7km

● U variant ADR zapněte zapalování.

● Postupujte podle pokynů v nabídce.

**Vyjmutí karty řidiče**

cílová země

● Vyberte zemi a potvrďte. ● Španělsko: Vyberte region.

● Příslušné kombinované tlačítko přidržte stisknuté déle než 2 s.

- $\bullet$  Zadání můžete přerušit tlačítkem  $\Xi$ pokud chcete hned pokračovat v pracovní směně.
- Šachta pro kartu se otevírá pro vyjímání karty řidiče.
- Vyjmutí karty řidiče
- Zavřete šachtu pro kartu a zasuňte.

### **Nastavení aktivit**

- Doba řízení (automaticky při jízdě)
- Všechny ostatní pracovní doby (automaticky při zastavení vozidla pro řidiče 1)
- Doby pohotovosti (doby čekání, doby druhého řidiče, doba ve spací kabině během jízdy pro řidiče 2)
- Přestávky a odpočinek
- **Řidič 1 / řidič 2:** Kombinované tlačítko pro řidiče 1 **př.** příp. pro řidiče 2 mačkejte tak často, dokud se požadovaná aktivita ( ) nezobrazí na displeji.

# **DŮLEŽITÉ**

Na konci směny nebo přestávky bezpodmínečně nastavte aktivitu na  $H<sub>1</sub>$ 

### **Automatické nastavení po zapnutí nebo vypnutí zapalování (volitelně):**

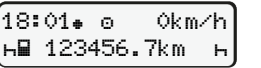

Dá se to poznat podle blikání aktivity cca 5 s ve standardní obrazovce **(a)**. Následně se vrátí na předchozí obrazovku.

● V případě potřeby aktivitu patřičně změňte.

### **Odkaz na návod k používání**

### **DŮLEŽITÉ**

Tento stručný návod nenahrazuje podrobný návod k používání k DTCO 1381 předepsaný nařízením (EU) 2016/799 příl. IC.

### *09/2018 - © Continental Automotive GmbH*